## Kontakte importieren

Webmail:

- 1. Öffnen Sie die Webseite: https://www.gib-solutions.ch
- My Login 2. Klicken Sie oben rechts auf My Login $\rightarrow$
- 3. Klicken Sie auf Login Webmail  $\rightarrow$

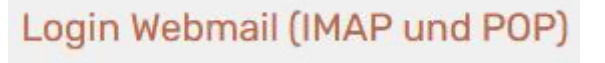

4. Geben Sie Ihren Benutzernamen (E-Mail-Adresse) und das Passwort ein. Drücken sie auf Login

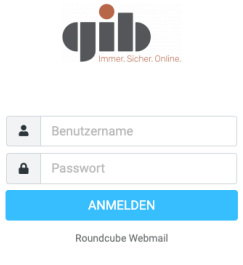

- 5. Klicken Sie oben rechts auf Kontakte  $\rightarrow$ Kontakte
- 6. Klicken Sie oben links auf Importieren  $\rightarrow$  Importieren
- 7. Klicken Sie auf Durchsuchen und wählen Sie Desktop (oder den Ort, wo Sie die Kontakte gespeichert haben)

 $.23$ 

Ĵ.

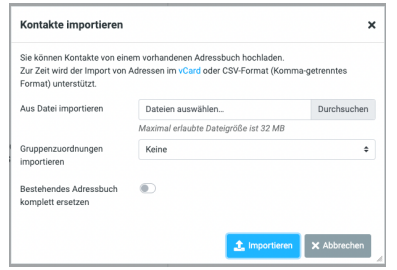

- 8. Klicken Sie auf die Datei contacts.vcf  $\rightarrow$  **4.** contacts.vcf  $\rightarrow$  und anschliessend auf Öffnen.
- 9. Klicken Sie auf Importieren  $\rightarrow$